# Zoom-Aufnahmen in der Cloud

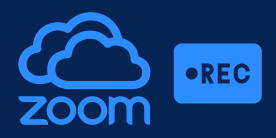

## Hintergrund-Informationen & Einstellungen in Zoom

#### Zoom-Cloud-Services bieten:

- Einfaches Aufnehmen in den persönlichen Zoom-Cloud-Bereich
- Kein Speichern auf UWK-Notebook notwendig
- Einfaches Teilen der Cloud-Aufnahme mit automatisch generiertem Link
- Einfaches Bearbeiten (Verkürzen der Aufnahme) direkt in der Cloud möglich
- Sicherheit durch Zoom-Cloud-Server in Deutschland

#### Standardmäßige Aufzeichnungen:

- Geteilter Bildschirm mit Sprecheransicht
- Sprecheransicht
- Freigegebener Bildschirm
- Nur Audio

#### Dieses Meeting wird vom Host oder  $\Box$ einem Teilnehmer aufgezeichnet Der Kontoinhaber kann diese Aufzeichnung auch ansehen, wenn sie in der Cloud Sex assummand in the description of the deterministic relationships of the design of the design of the design of the design of the design of the design of the design of the design of the design of the design of the design können diese Aufzeichnung mit Apps und anderen teilen. Durch weitere Teilnahme am Meeting stimmen Sie der Aufzeichnung zu

Verstanden

Das Meeting verlassen

Hinweis bei Start der Aufzeichnung: Verpflichtende Zustimmung aller Teilnehmenden vor Aufzeichnungsbeginn

### Aufnahme in der Cloud durchführen

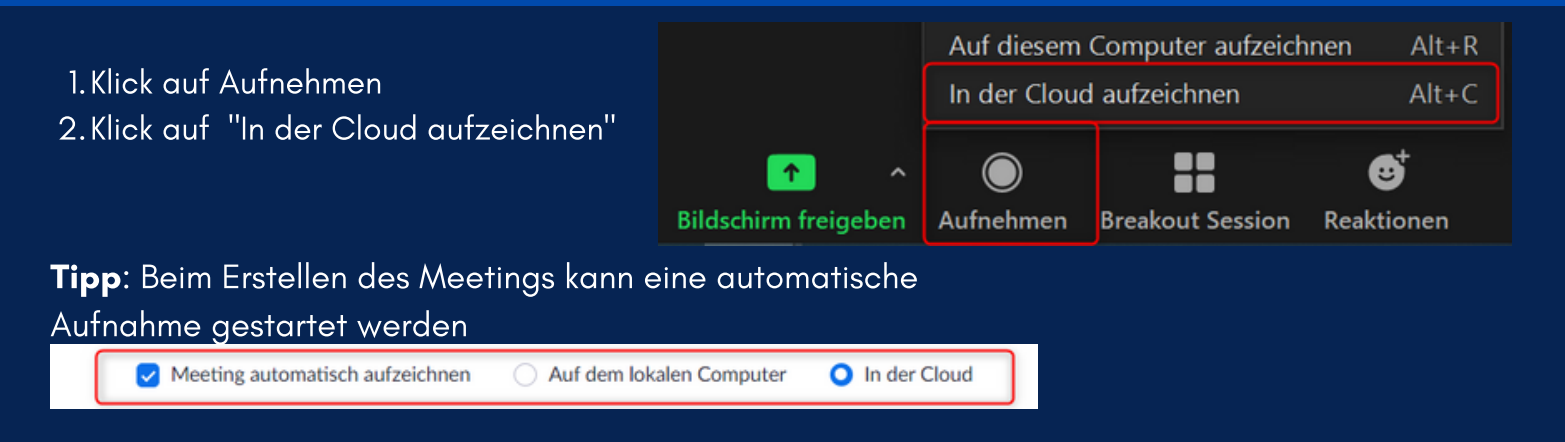

## Auf Aufnahmen in der Cloud zugreifen

- Den Link zur Cloud-Aufnahme erhält die Person, die das Meeting erstellt hat, automatisch per Mail, nachdem die Verarbeitung erfolgt ist
- Claud-Aufnahme abrufbar unter <https://donau-uni.zoom.us/>

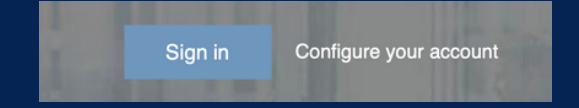

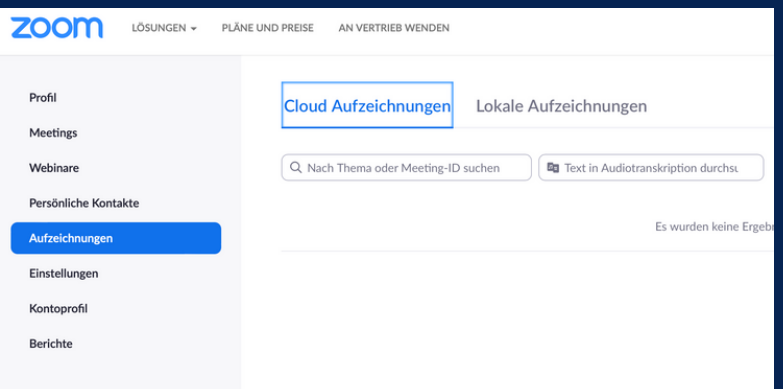

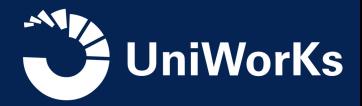